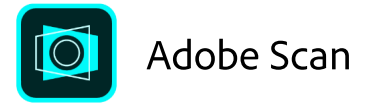

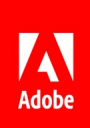

## Submit your homework as a PDF.

The free Adobe Scan app makes it easy to turn your work into a PDF. Instead of taking a picture of your homework and pasting it into a Google doc or Microsoft Word file to share with your teacher, simply scan it. Download the Adobe Scan app on your phone or tablet, then scan one or more sheets of paper. Adobe Scan creates a PDF removing shadows, blur, and glare—that you can upload directly to your class folder.

**Get [Adobe](https://adobescan.app.link/07mb7RkA94) Scan** Available on iOS and Android

## Step by step:

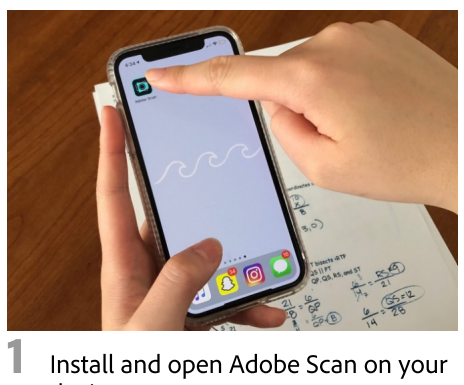

Install and open Adobe Scan on your device.

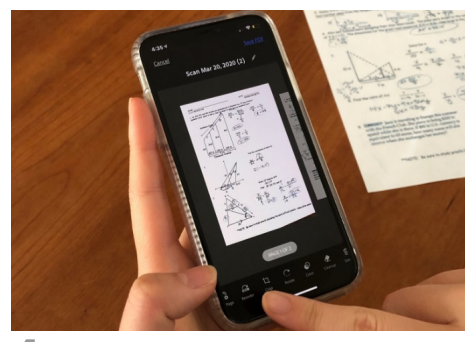

If you have another page to scan, repeat Steps 2 and 3 until you have scanned all your pages. 4

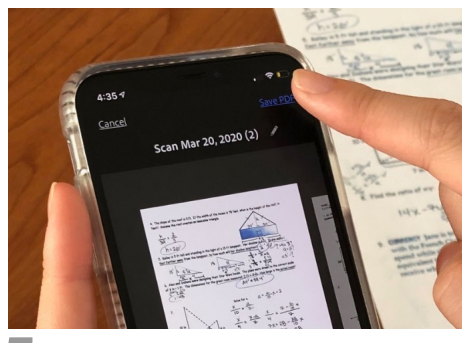

Tap Save PDF when you're done. 7

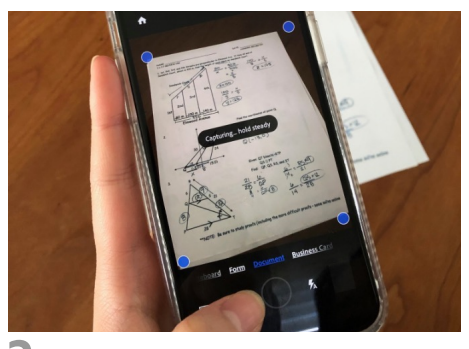

Hold your device steady above a file until the scan is captured. 2

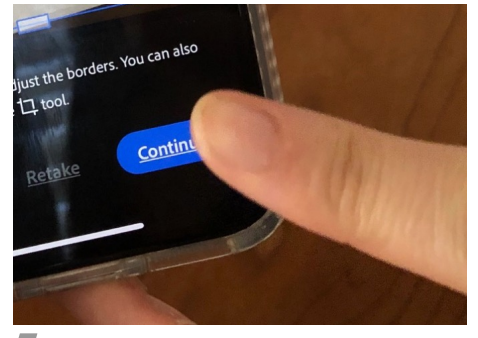

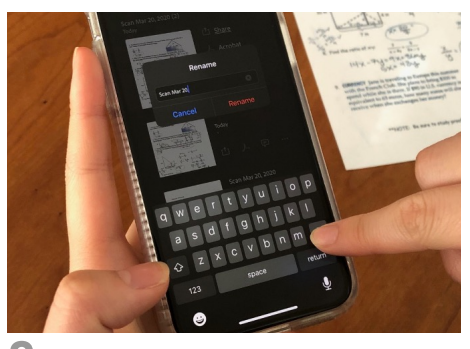

8 You can now rename your PDF.

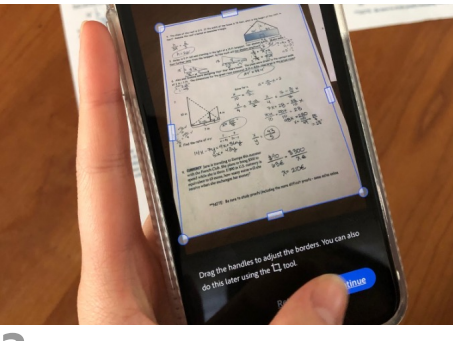

 $\overline{\mathbf{3}}$  After scanning, you can adjust the borders of your document.

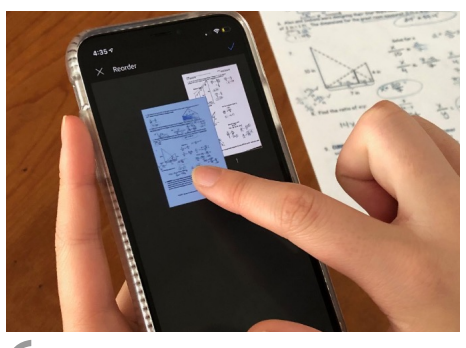

 $\overline{\mathbf{5}}$  Tap Continue when you're done.  $\overline{\mathbf{6}}$  You can now preview your scan, reorder pages, or crop pages. 6

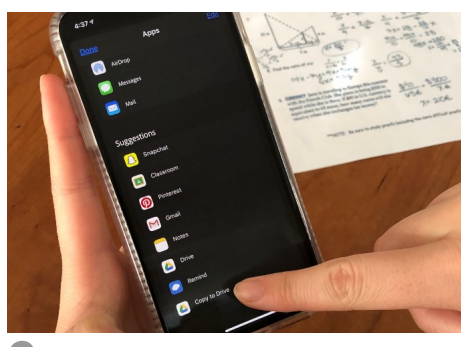

Share or save your file to Google Drive, Dropbox, or your computer. 9